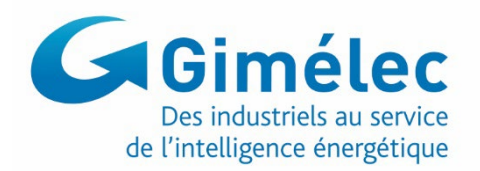

## **Guide d'application de la marque**   $E = L$ **BT**

## **pour le test de pertinence des logiciels dédiés aux installations électriques Basse Tension**

**date 27/03/2018**

## **Présentation de la déclinaison BT de la Marque ELIE**

#### Definition :

ELIE BT : designe la Marque ELIE dans sa declinaison BT (Basse Tension).

La Marque ELIE BT s'adresse aux logiciels de calcul des installations électriques Basse Tension en courant alternatif 50Hz conformes à la norme NF C15-100 en vigueur, qui obtiennent des résultats satisfaisants aux tests décrits dans le présent Guide d'application de la Marque.

La méthodologie des tests et le contenu des tests qui constituent le référentiel technique de la Marque ELIE BT, sont définis par le Gimélec en coordination avec le Comité de Suivi de la Marque. Ils consistent en la réalisation dans les logiciels de cas tests identifiés, représentatifs de situations réelles courantes ou présentant un intérêt sur le plan théorique.

Les normes et guides qui ont servi à élaborer les tests décrits dans ce référentiel technique sont principalement :

- la norme NF C15-100
- la norme NF EN 60909-0
- le fascicule de documentationFD C15-500

La conformité d'un logiciel au référentiel technique de la Marque ELIE BT ne garantit pas la totale conformité du logiciel aux normes en vigueur, ni l'absence totale d'erreurs dans toutes les situations réelles d'utilisation. Elle constitue néanmoins une bonne indication du respect des règles et des formules de calcul tirées des normes applicables.

## **Objectifs du référentiel technique**

Les tests décrits ont pour objectif de vérifier la bonne application des formules de calcul des grandeurs suivantes :

- Courants d'emploi selon puissance
- Courants admissibles des câbles (quelques cas, sur quelques modes de pose)
- Courts-circuits triphasés, biphasés et monophasés maximums en différents points de l'installation
- Courts-circuits biphasés et monophasés minimums en différents points de l'installation
- Courants de défaut maximum et minimum en différents points de l'installation en schéma de liaison à la terre TN et IT.
- Contraintes thermiques : temps maximum de coupure et/ou  $K^2S^2$  du câble
- Chutes de tension

Ils permettent aussi de vérifier que les règles suivantes sont bien appliquées :

- Adéquation entre le calibre ou réglage de la protection, la consommation du circuit et le courant admissible du câble
- Adéquation entre le(s) pouvoir(s) de coupure d'une protection et les valeurs des courants de courtscircuits et défaut en son point d'installation
- Temps maximum de coupure de la protection contre les contacts indirects

Les sujets et équipements suivants sont abordés :

- Schémas de liaison à la terre : TN-C, TN-S, ITAN
- Harmoniques dans le conducteur neutre
- Sources de type transformateur, groupe générateur synchrone
- ASI
- Disjoncteurs
- **Moteurs**
- Conducteurs en parallèle

Lorsque les hypothèses d'un cas test laissent au logiciel la possibilité de déterminer certains paramètres (comme les calibres des protections et les sections), il n'est pas attendu un seul résultat possible : chaque logiciel peut prendre ses décisions différemment, en fonction d'un ou plusieurs critères, ou même laisser à l'utilisateur la responsabilité de fixer certains paramètres. Cela fait partie des choix de conception de chaque éditeur.

Il est alors souhaitable de vérifier :

- la concordance des résultats avec ceux attendus dans la fiche de test si on fixe les paramètres aux mêmes valeurs que dans dans la fiche,
- que la valeur éventuellement proposée par le logiciel correspond bien à celle obtenue en tenant compte d'au moins un critère de conformité (ou autre critère à préciser par l'éditeur),
- que les non conformités sont bien signalées/affichées si l'utilisateur ou le logiciel saisit/propose une valeur qui ne respecte pas tous les critères de conformité.

### **Méthodologie des tests et déroulement de la procédure d'obtention du droit d'usage de la Marque**

L'évaluation est réalisée, de manière autonome ou avec l'intervention d'une tierce partie, sous la responsabilité de chaque éditeur de logiciel pour son propre logiciel.

L'éditeur saisit les données des cas tests décrits dans les fiches de tests du présent document dans le logiciel à tester. Puis il relève les résultats obtenus dans le logiciel testé et les inscrit dans les fiches de tests du présent document.

Il remplit également la fiche de renseignements sur le logiciel évalué et la fiche de déclaration d'autoévaluation du présent document.

Les fiches de tests, la fiche de renseignements sur le logiciel et la fiche de déclaration d'auto-évaluation constituent le dossier des pièces justificatives pour la demande du droit d'usage de la Marque ELIE BT.

L'éditeur transmet ces pièces au Gimélec : *A l'attention du Délégué Bâtiment du Gimélec Gimélec 17 rue de l'Amiral Hamelin 75783 PARIS CEDEX 16 Tel. : 01 45 05 71 62 Mail [: deyraud@gimelec.fr](mailto:deyraud@gimelec.fr)*

Le Comité ELIE décide ensuite d'attribuer ou non le droit d'usage de la marque. En cas de doute objectif sur la déclaration d'auto-évaluation de l'éditeur, le Comité de Suivi de la Marque peut demander à l'éditeur de justifier sa déclaration. Les justifications demandées peuvent comprendre la transmission écrite du détail complet d'un calcul avec la méthode et les résultats intermédiaires, et/ou la présentation des manipulations à effectuer sur le logiciel devant l'assemblée du Comité de Suivi de la Marque.

## **Obligations du bénéficiaire**

Toute modification ultérieure du logiciel évalué qui entraîne des modifications sur les résultats aux fiches de tests (ou leur présence ou leur visibilité dans le logiciel) implique le renouvellement de la demande de droit d'usage de la Marque aux conditions de l'article 3.4 du Règlement d'Usage de la Marque.

Le bénéficiaire conserve les cas tests saisis dans le logiciel dans un format exploitable par le logiciel et s'engage à rendre ces fichiers disponibles aux utilisateurs du logiciel.

### **Notice d'utilisation des fiches de test**

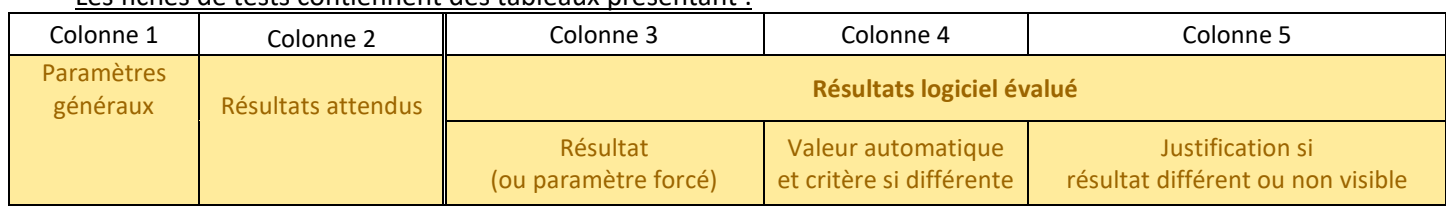

#### Les fiches de tests contiennent des tableaux présentant :

#### - Colonne 1 « Paramètres généraux » :

Les paramètres et hypothèses des cas tests, pour chaque circuit étudié dans le cas test.

- Colonne 2 « Résultats attendus » :

Les résultats de référence attendus par le Comité de suivi de la Marque. Certains résultats présentés ici sont aussi des paramètres pour les calculs suivants (exemple : sections).

- Colonne 3 « Résultat (ou paramètre forcé) » et colonne 4 « Valeur automatique et critère si différente » :

Si la valeur attendue est uniquement un résultat de calcul, reporter la valeur obtenue avec le logiciel en test dans la colonne 3.

Lorsque la valeur attendue est aussi un paramètre d'entrée pour les calculs suivants, 3 cas peuvent se présenter :

- soit le logiciel propose automatiquement la même valeur que celle attendue, dans ce cas reporter simplement cette valeur dans la colonne 3.
- soit le logiciel ne propose pas automatiquement de valeur et c'est à l'utilisateur de la choisir : dans ce cas saisir la valeur attendue dans le logiciel et la reporter dans la colonne 3.
- soit le logiciel propose automatiquement une valeur différente de celle attendue : dans ce cas reporter la valeur proposée par le logiciel dans la colonne 4 en indiquant le critère utilisé par le logiciel pour établir sa proposition, puis forcer le logiciel à continuer le calcul avec la valeur attendue par la fiche de test et reporter cette dernière dans la colonne 3 (si cela n'est pas possible, reporter dans la colonne 3 la valeur avec laquelle le calcul est poursuivi).

Il est possible d'indiquer les résultats obtenus en interne même s'ils ne sont pas affichés aux utilisateurs normaux, en les marquant d'une étoile.

- Colonne 5 « Justification si résultat différent ou non visible » :

Si la valeur obtenue avec le logiciel est différente de celle attendue ou n'est pas visible, en indiquer brièvement la raison.

Les résultats présentés dans la fiche de test sont parfois des résultats exacts (valeurs surlignées en vert), et parfois des résultats arrondis.

Pour les résultats surlignés en vert, le résultat obtenu doit être strictement identique à celui attendu. Pour les autres résultats, si le résultat obtenu est compris entre 0,999 et 1,001 fois le résultat attendu, il peut d'emblée être considéré égal. Lorsque l'écart est supérieur, le comité de suivi de la marque se réserve le droit d'étudier chaque cas individuellement.

En cas de doute, le Comité de suivi de la Marque pourra demander des informations complémentaires et un calcul détaillé.

Les fiches de tests sont également disponibles sous la forme d'un fichier Excel que le candidat peut remplir sans en changer la disposition et joindre à son dossier sous forme électronique.

## Déclaration d'auto-évaluation d'un logiciel de calcul selon le référentiel de test de la marque  $\equiv$  LI $\equiv$  BT

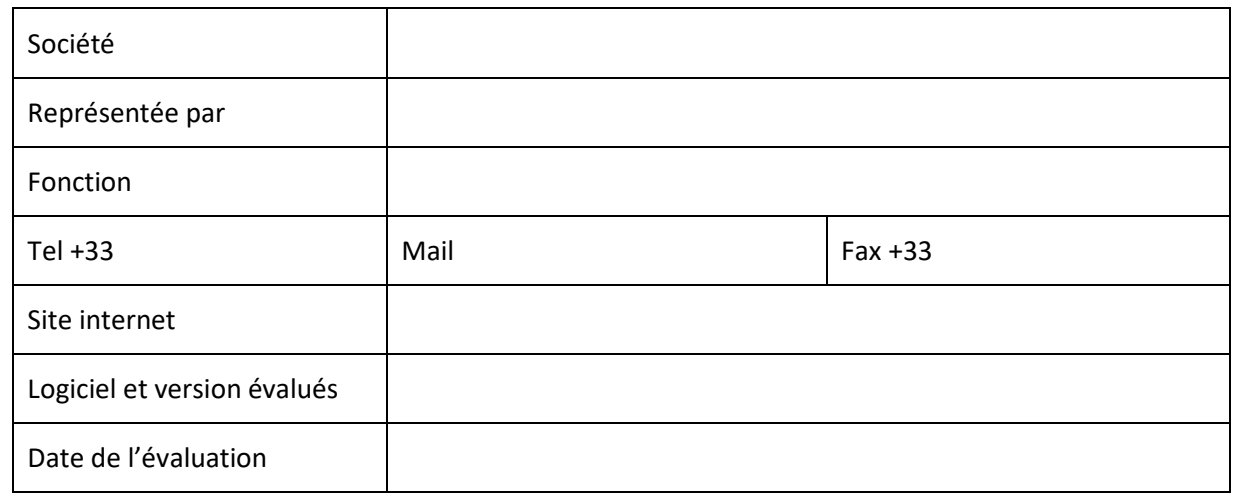

La société \_\_\_\_\_\_\_\_\_\_\_\_\_\_\_\_\_\_\_ déclare avoir effectué sur le logiciel désigné ci-dessus les tests du Guide d'application de la Marque ELIE<sup>BT</sup> en vigueur à la date d'évaluation, dont les résultats sont joints à cette déclaration avec une fiche de renseignements sur le logiciel.

Elle déclare que les résultats obtenus et reportés dans les fiches de tests jointes sont conformes à ceux attendus dans le référentiel technique de la Marque, ou le cas échéant au référentiel technique constitué des normes applicables.

Les résultats qui ne sont pas conformes à ceux attendus dans le référentiel technique de la Marque sont signalés et justifiés dans les fiches de tests jointes.

Elle reconnaît que la durée de validité de cette déclaration est de deux ans, à condition que les résultats et leur visibilité dans le logiciel évalué restent inchangés dans les nouvelles versions diffusées du logiciel. En cas de changement dans les deux ans, ou à échéance des deux ans, la société s'engage à fournir un nouveau dossier ou à signaler au Gimélec sa renonciation à l'usage de la Marque.

Elle s'engage à respecter le Règlement d'Usage de la Marque ELIE BT et son Guide d'Application.

Fait à Le

Cachet de l'entreprise  $Signature$  du représentant de l'entreprise

# Fiche de renseignements sur le logiciel

Nom du logiciel :

Editeur du logiciel :

Caractéristiques des installations traitées :

- Tensions et fréquences :
- Schémas de liaison à la terre :
- Nature des sources :
- Polarité des circuits :
- Nature des canalisations :
- Nature des dispositifs de protections :
- Liste des facteurs de correction pris en compte sur les câbles :
- Liste des facteurs de correction pris en compte sur les canalisations préfabriquées :
- Liste des facteurs de correction pris en compte sur les protections :

### **Fiche de test 1, issue du guide AFNOR C15-500, annexe C.1**

Schéma électrique de l'installation à calculer, extrait du guide C15-500 :

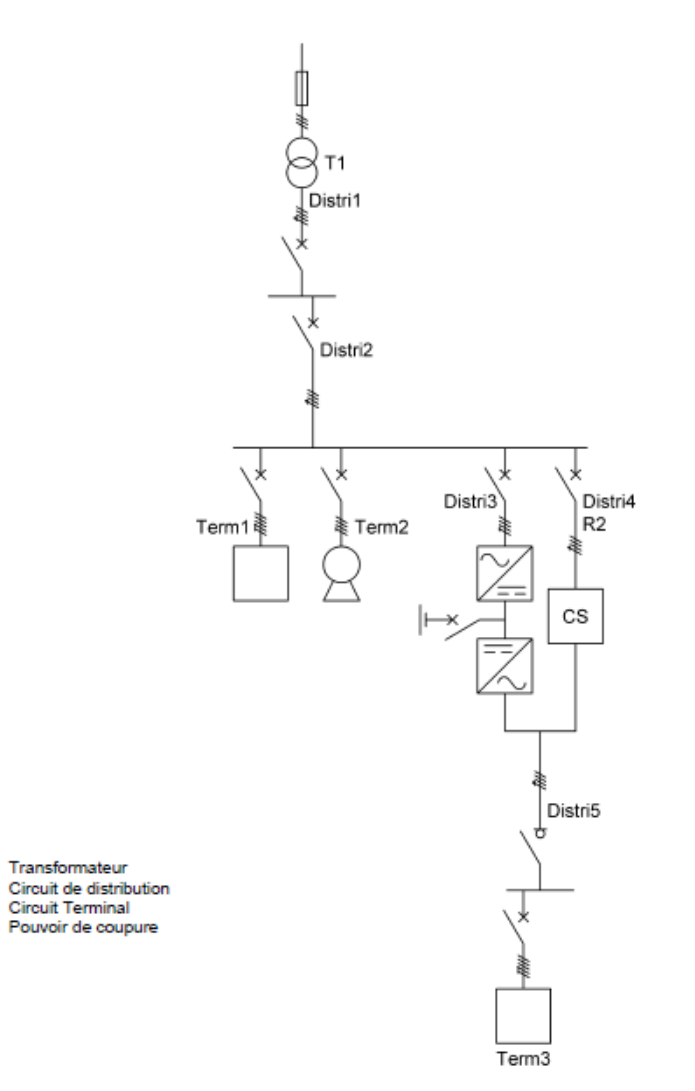

Distri

Term PdC

Remarque : pour la réalisation de ce test, la tolérance de 5% sur la section retenue n'est pas appliquée.

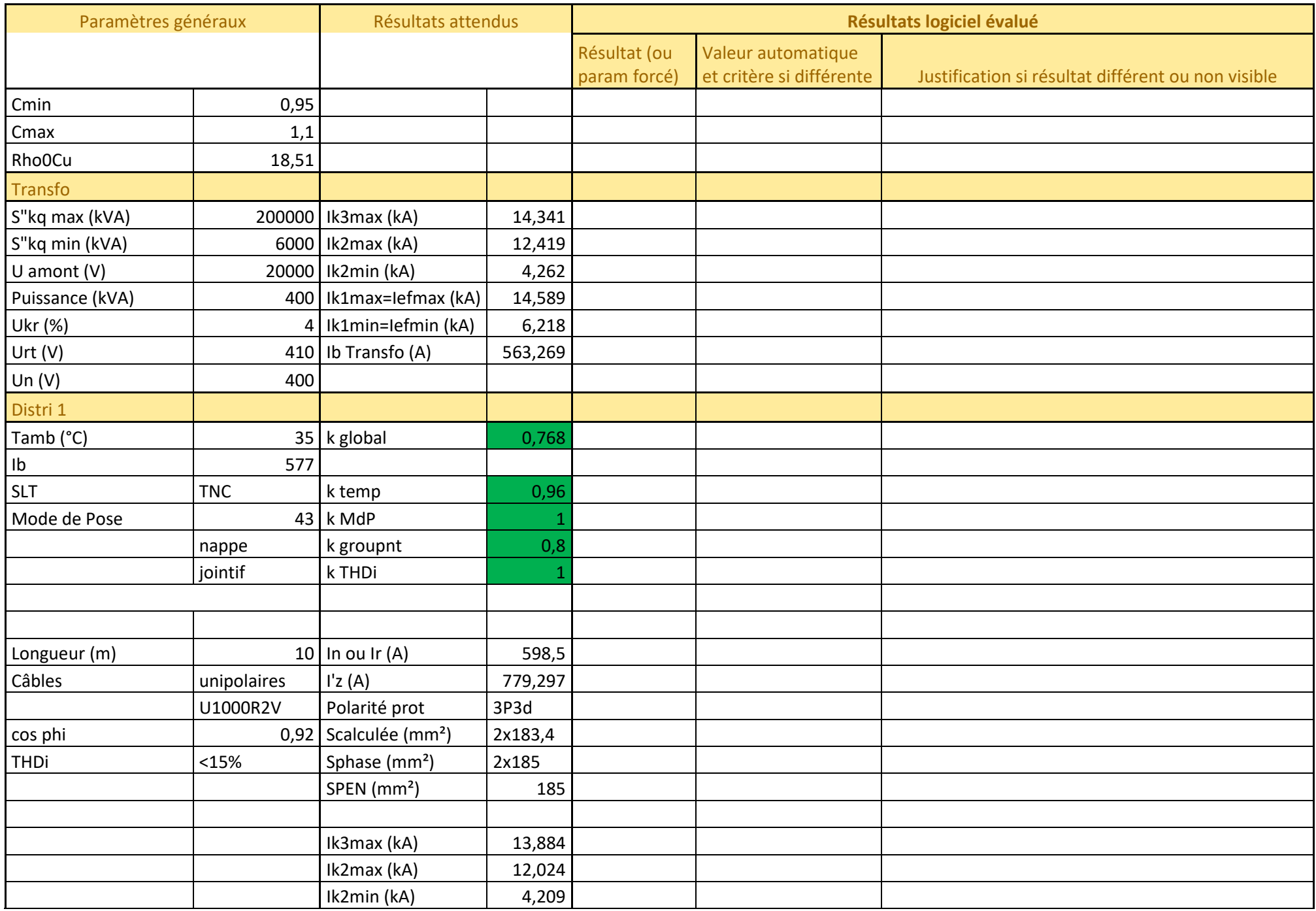

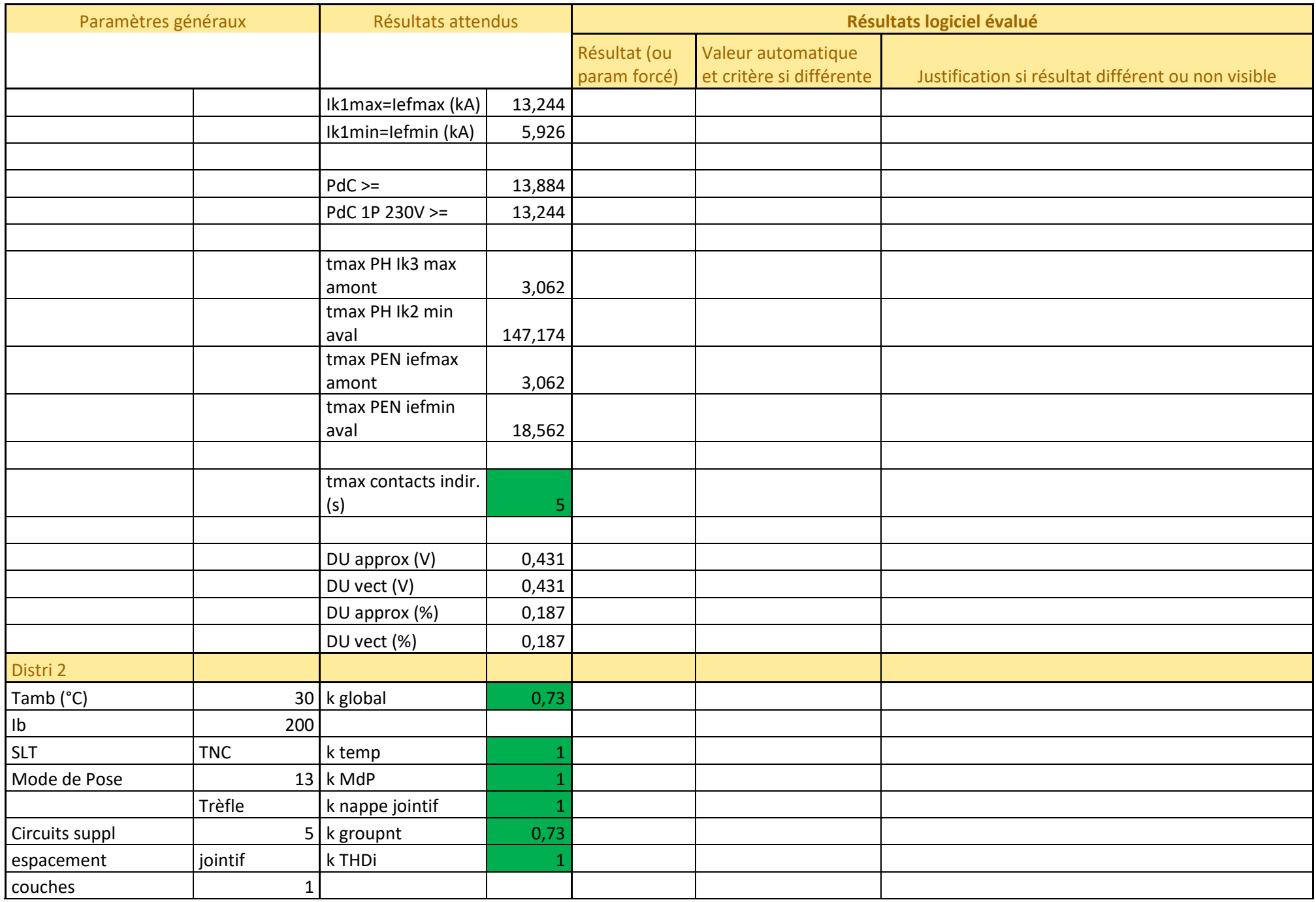

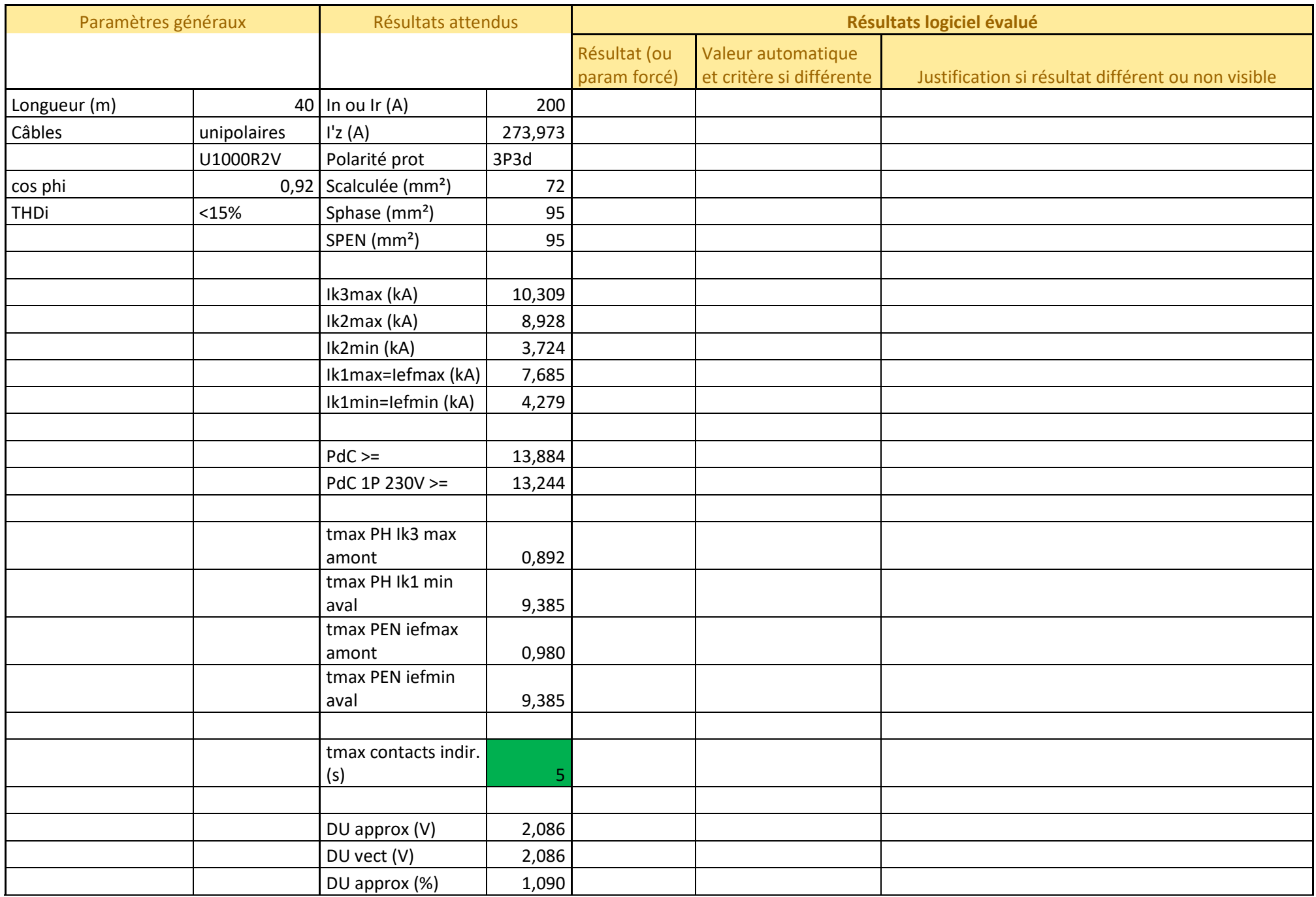

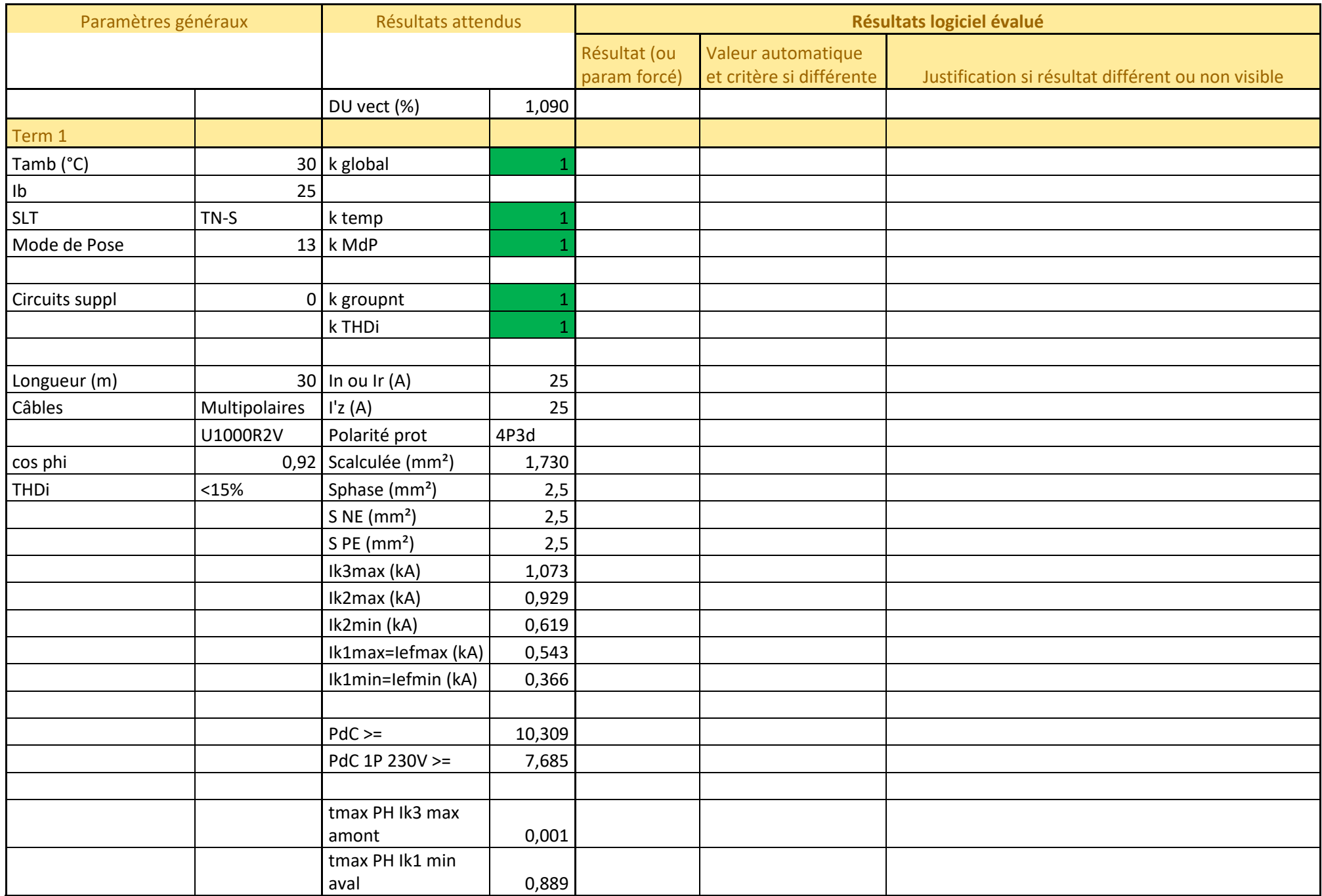

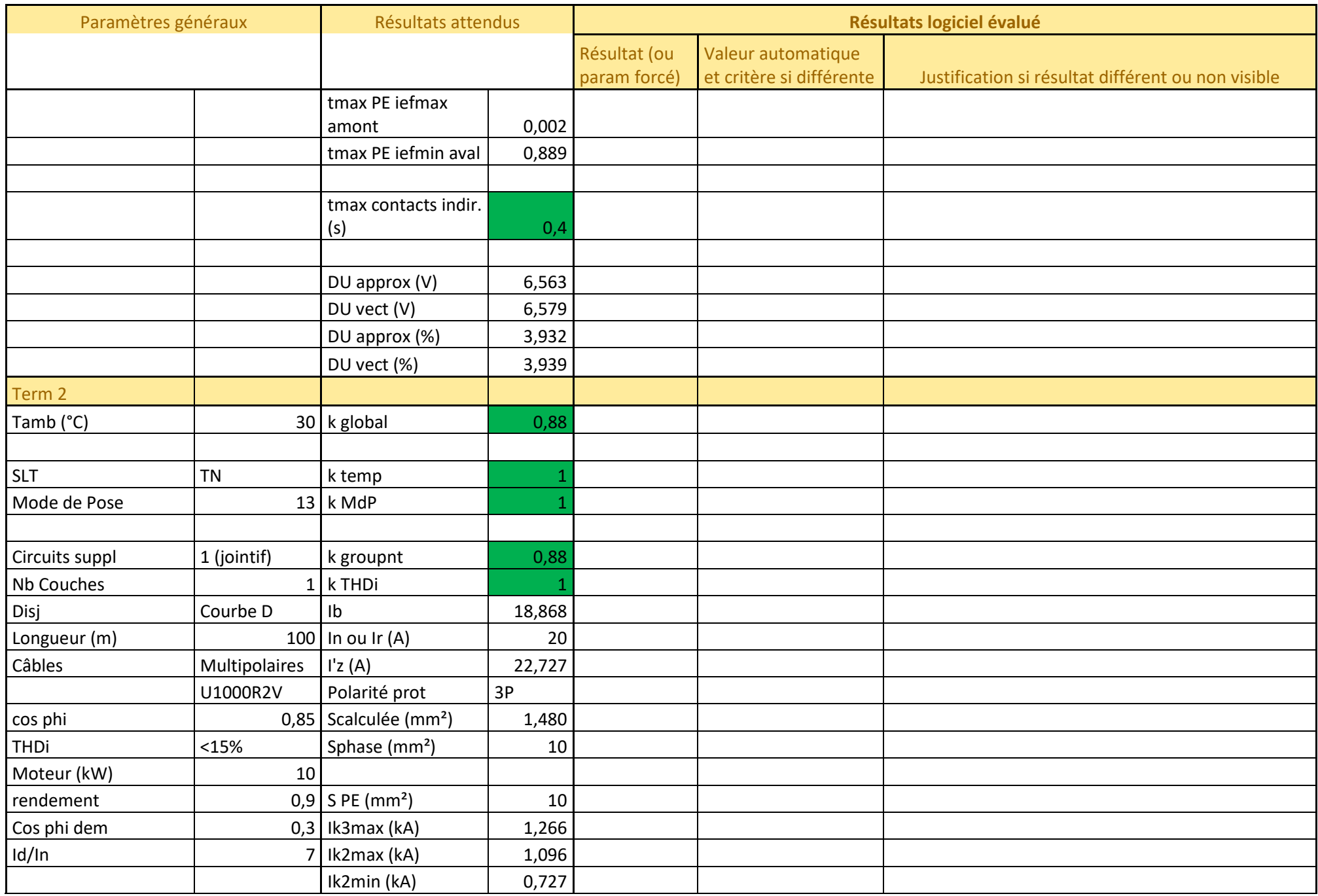

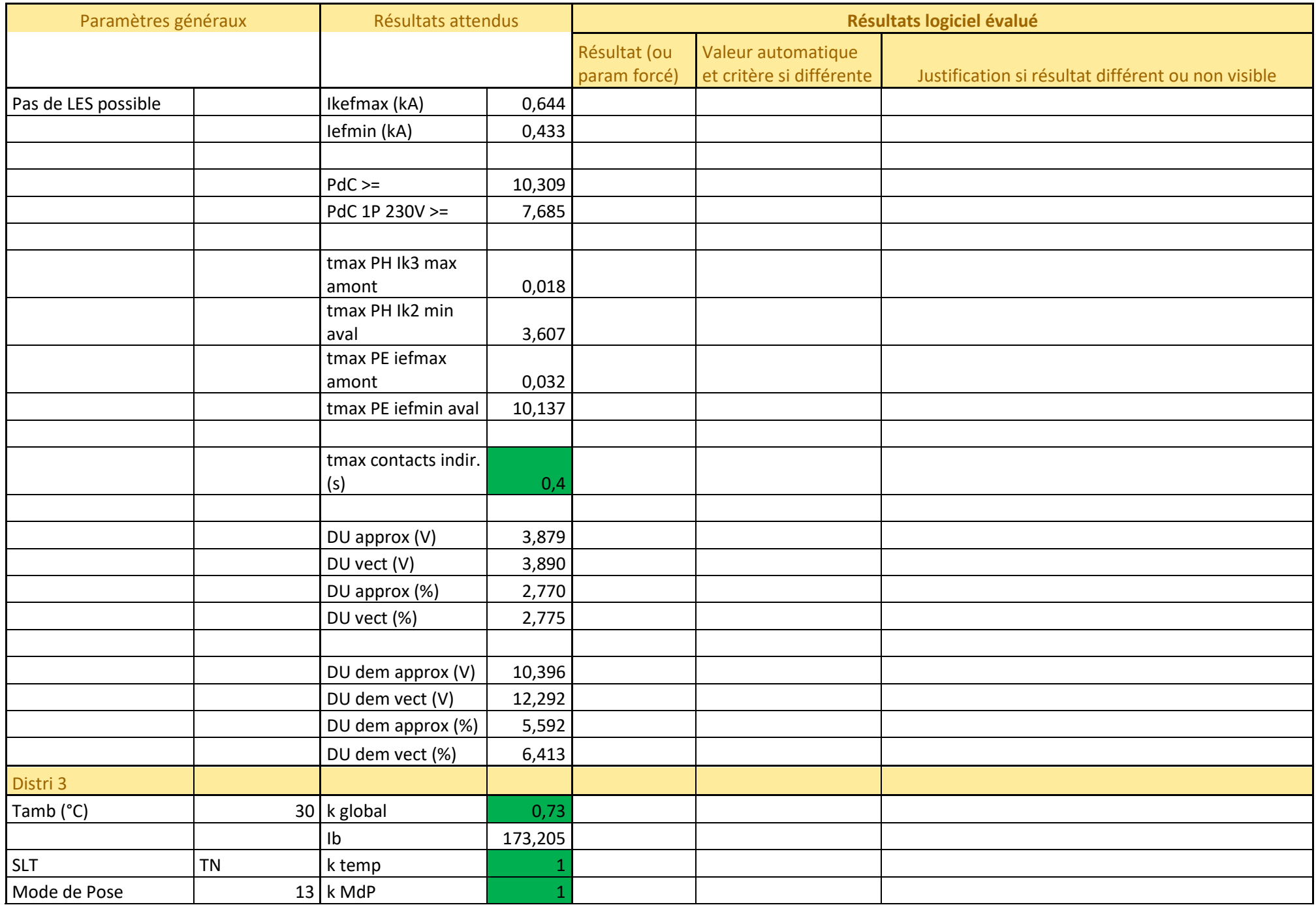

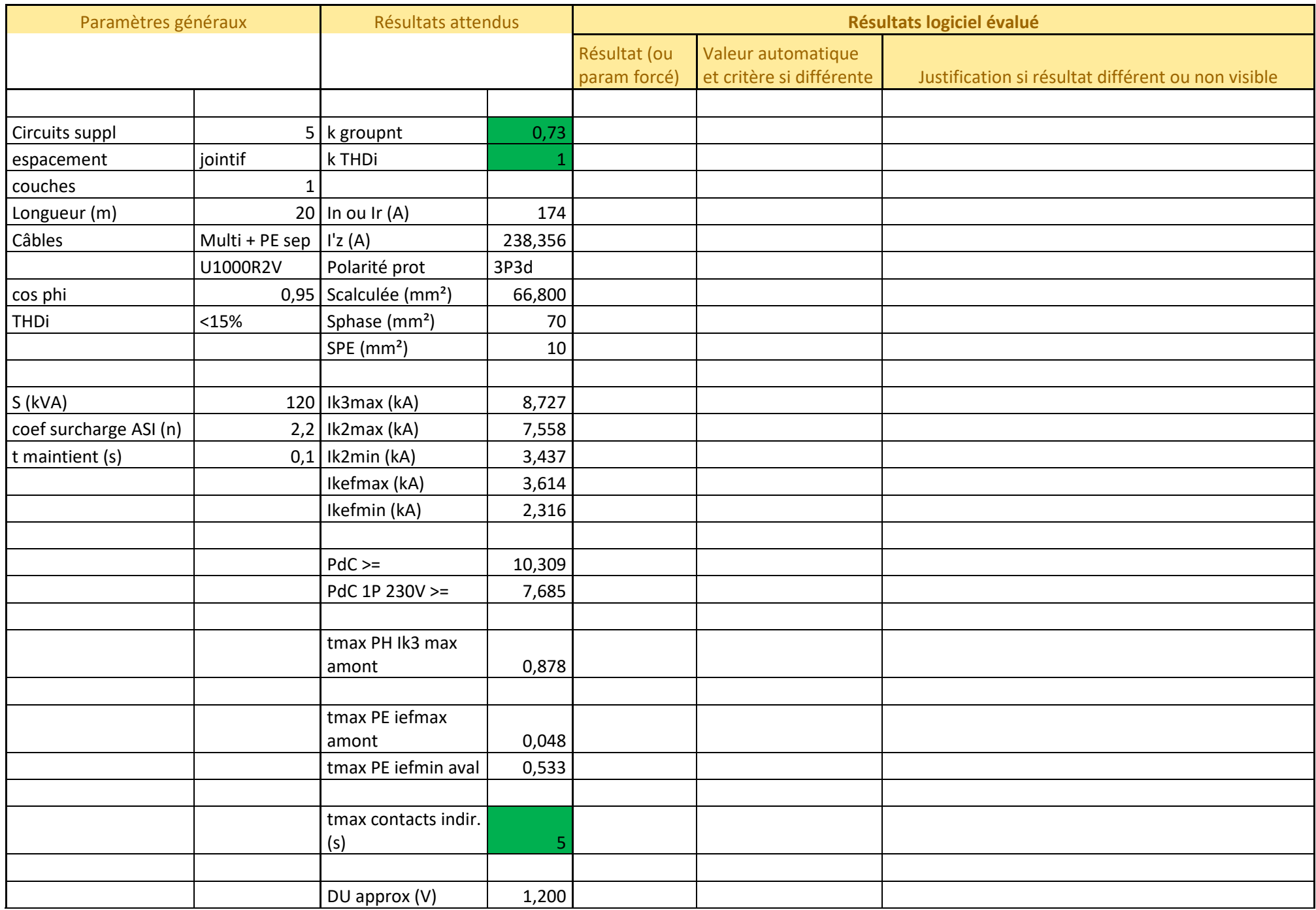

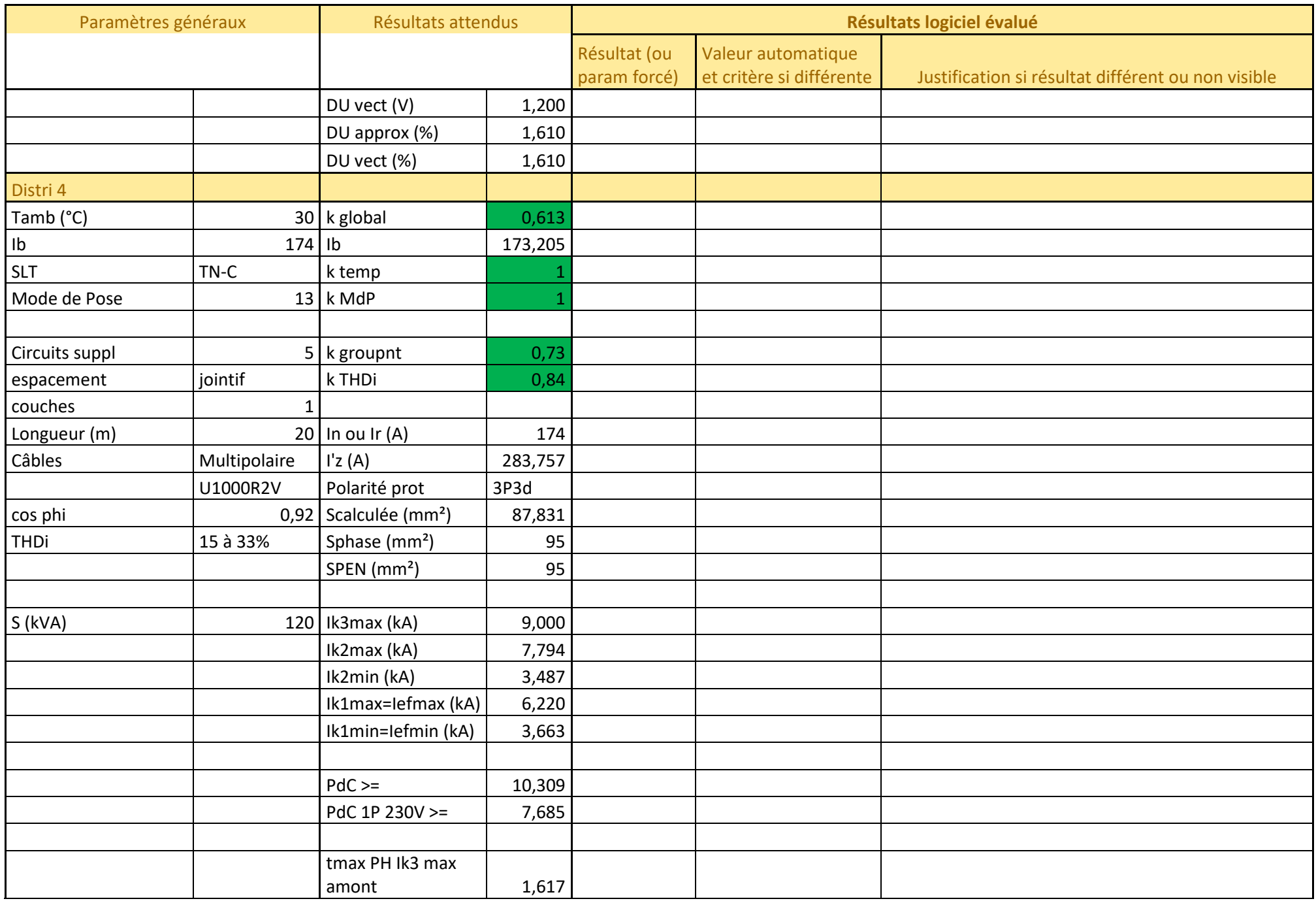

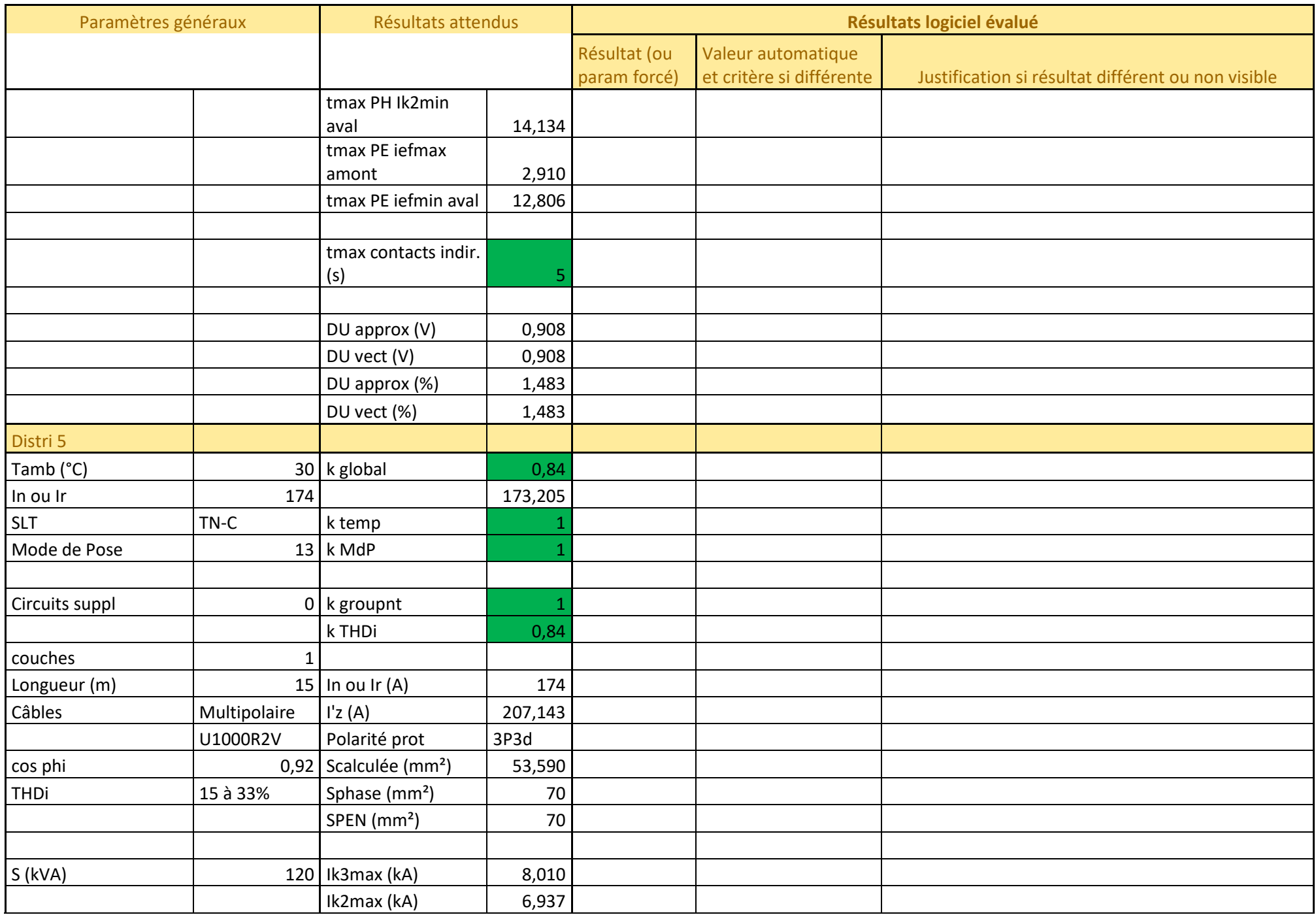

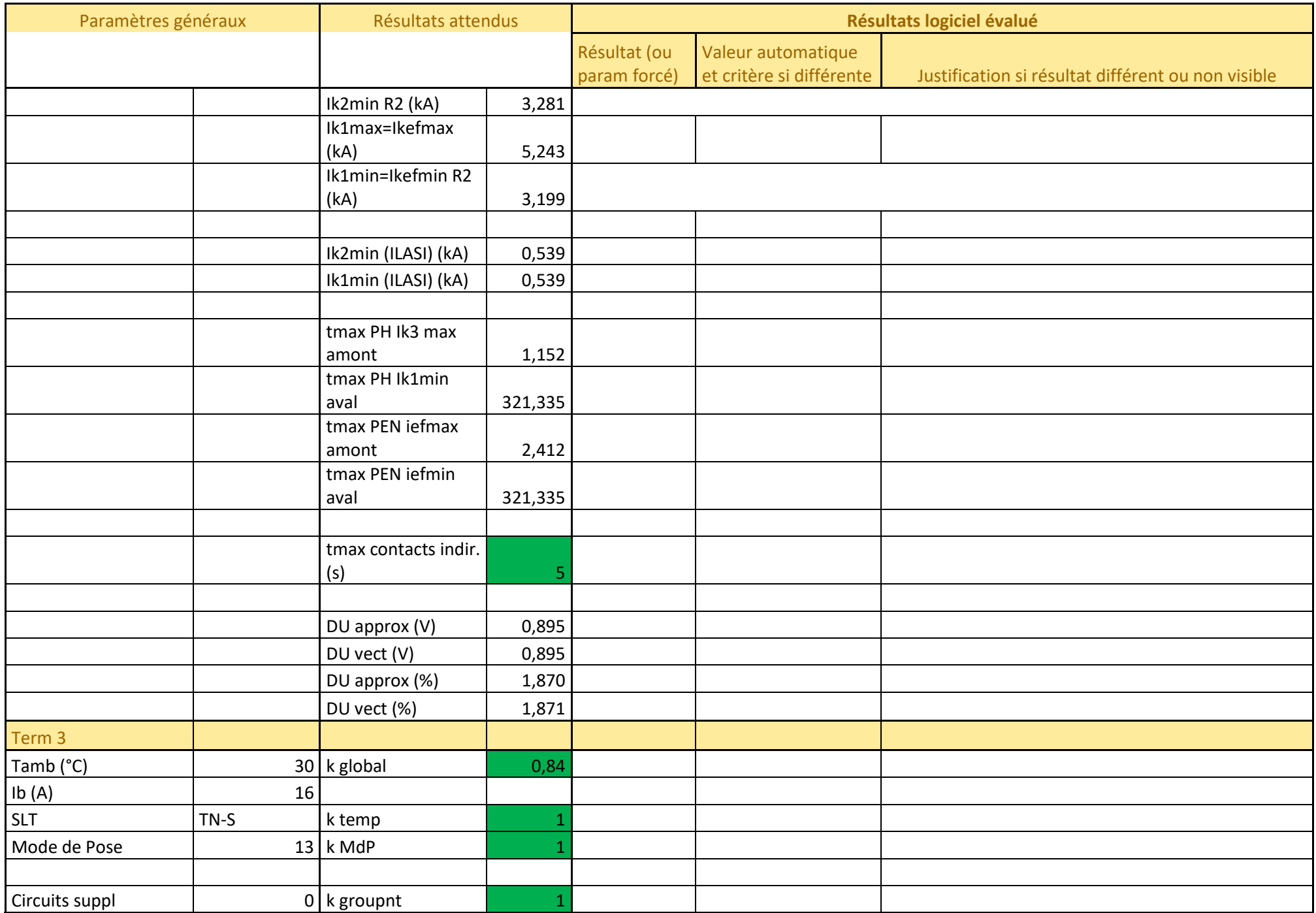

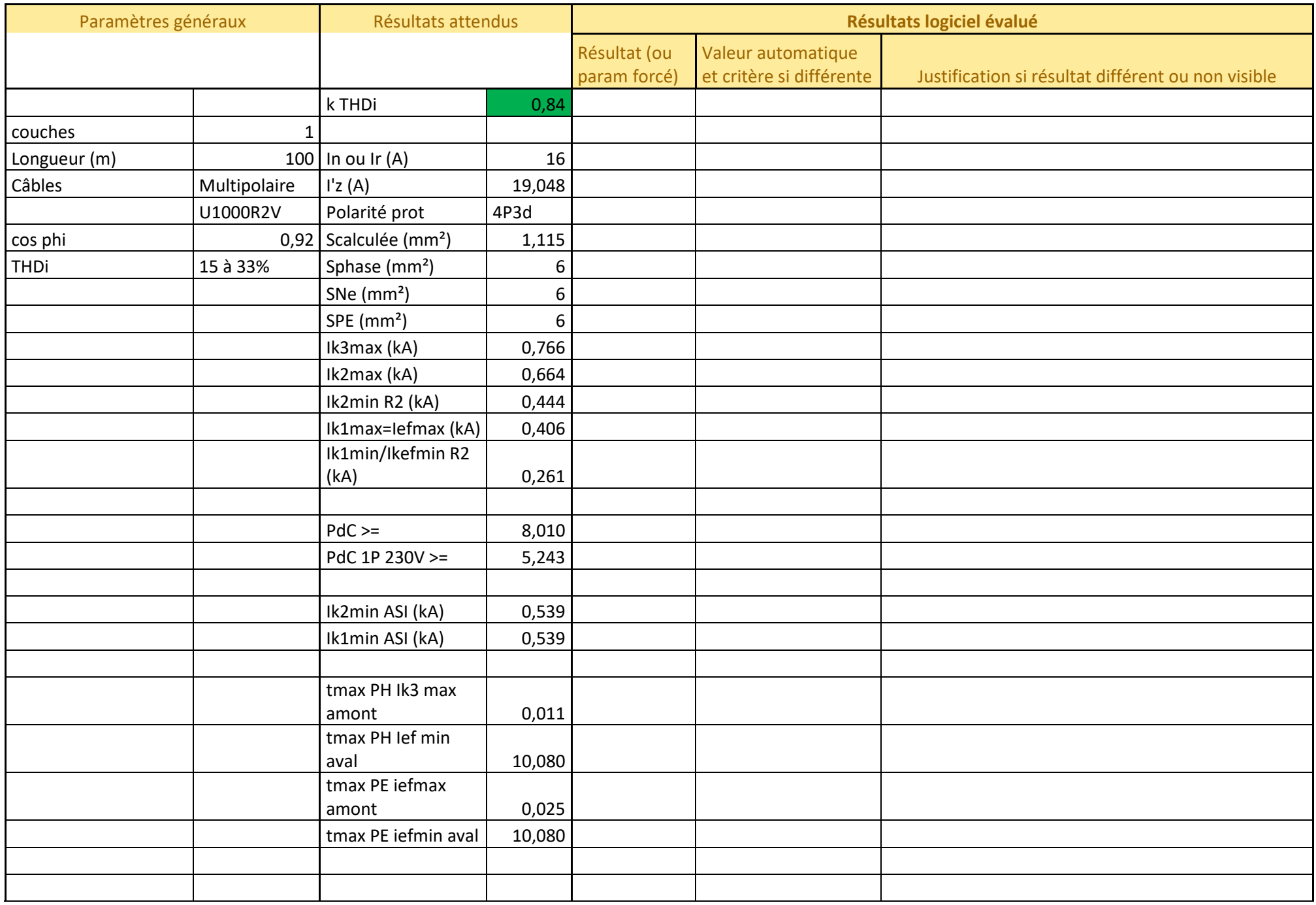

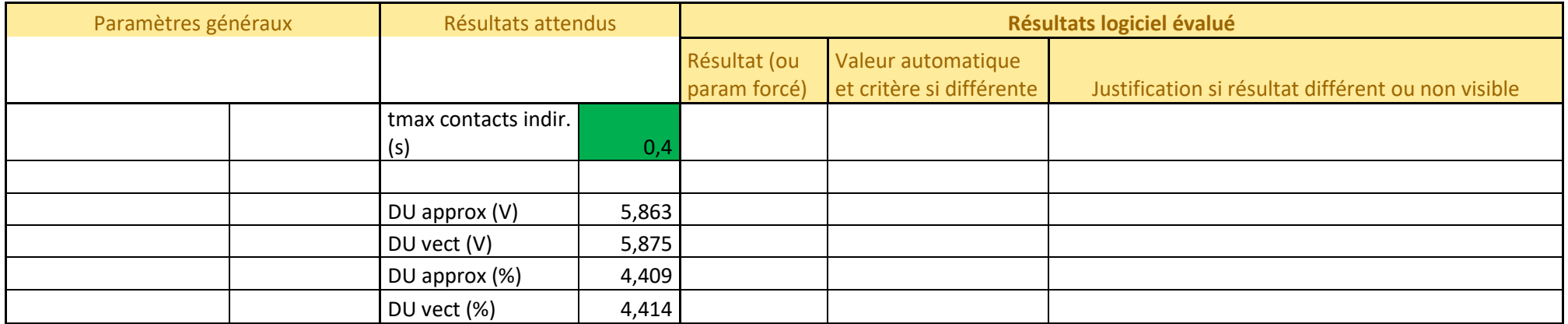

## **Fiche de test 2, issue du guide AFNOR C15-500, annexe C.2**

Schéma électrique de l'installation à calculer, extrait du guide C15-500 :

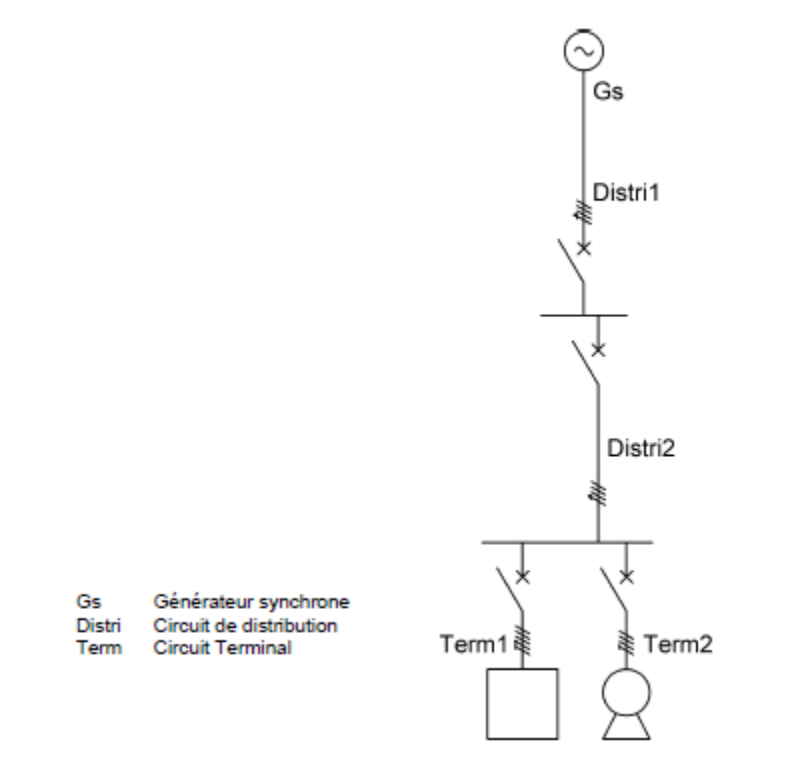

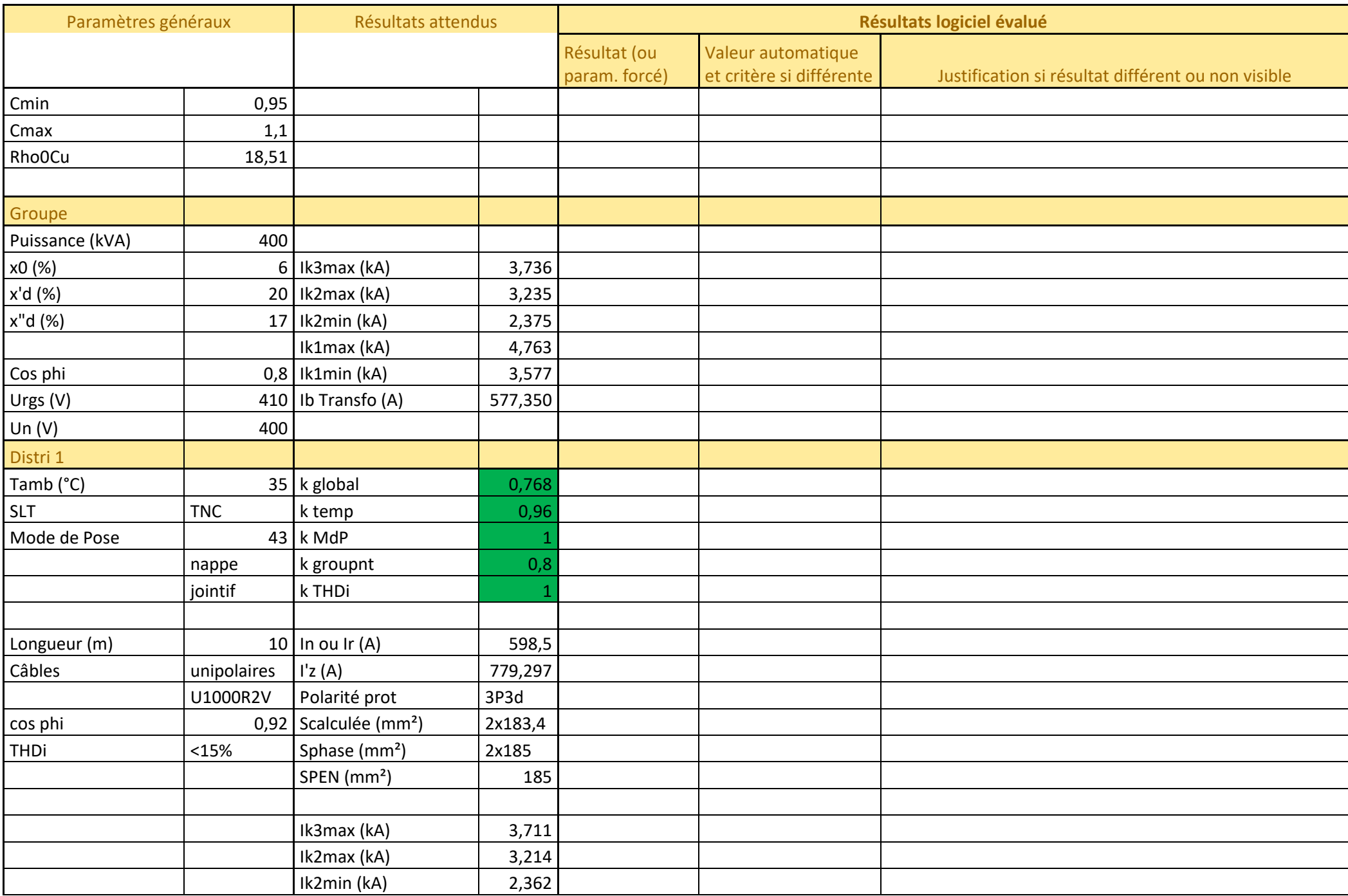

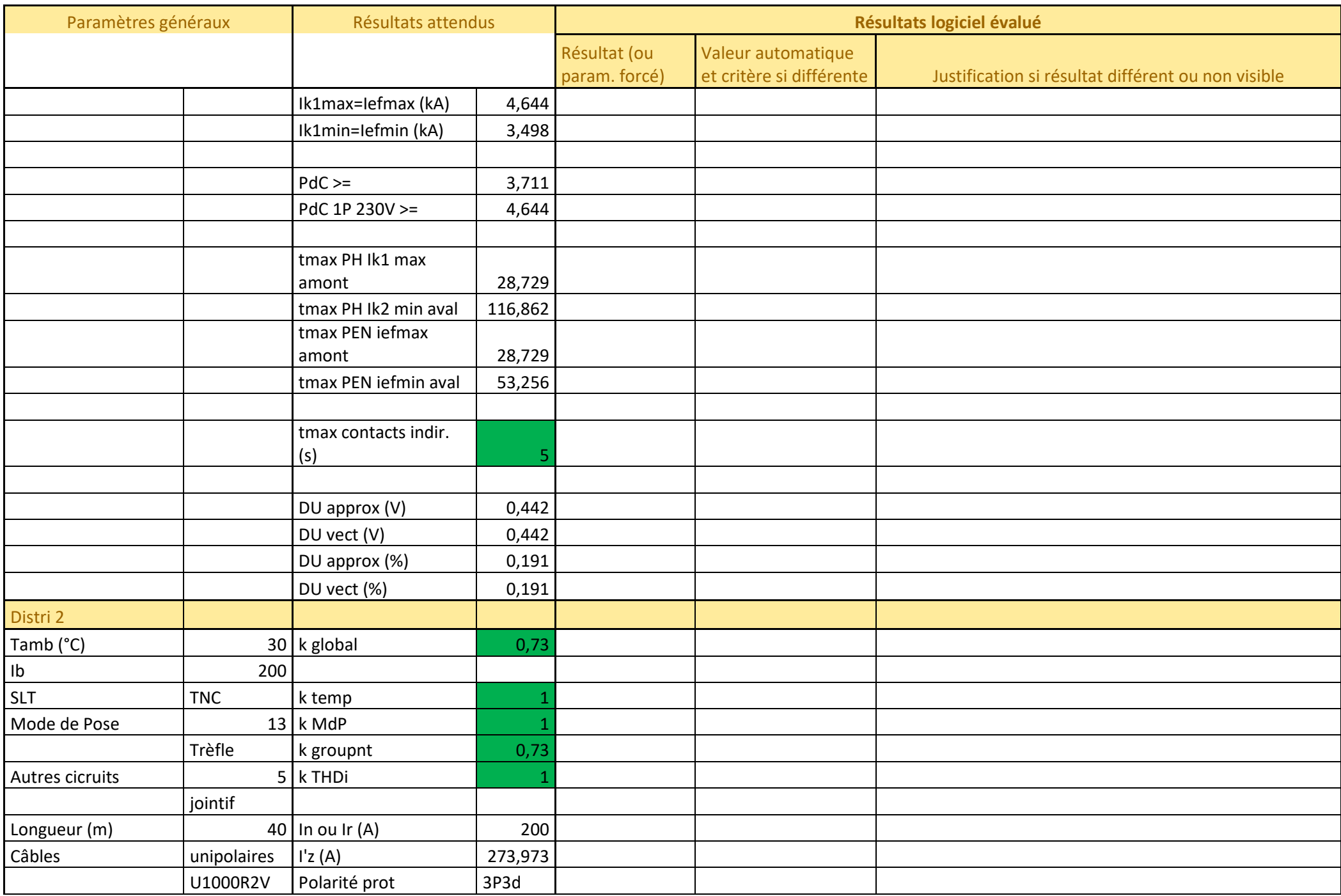

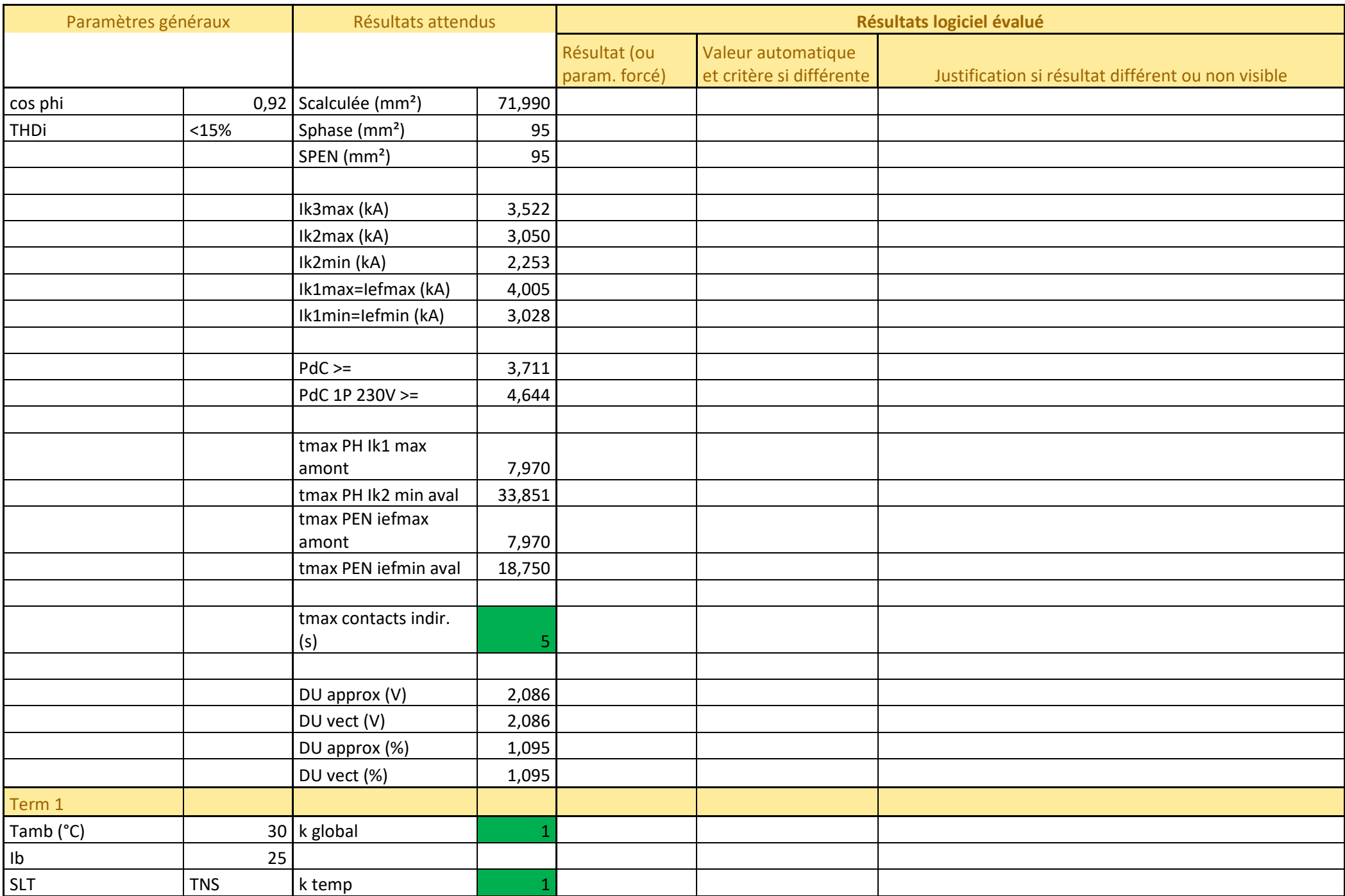

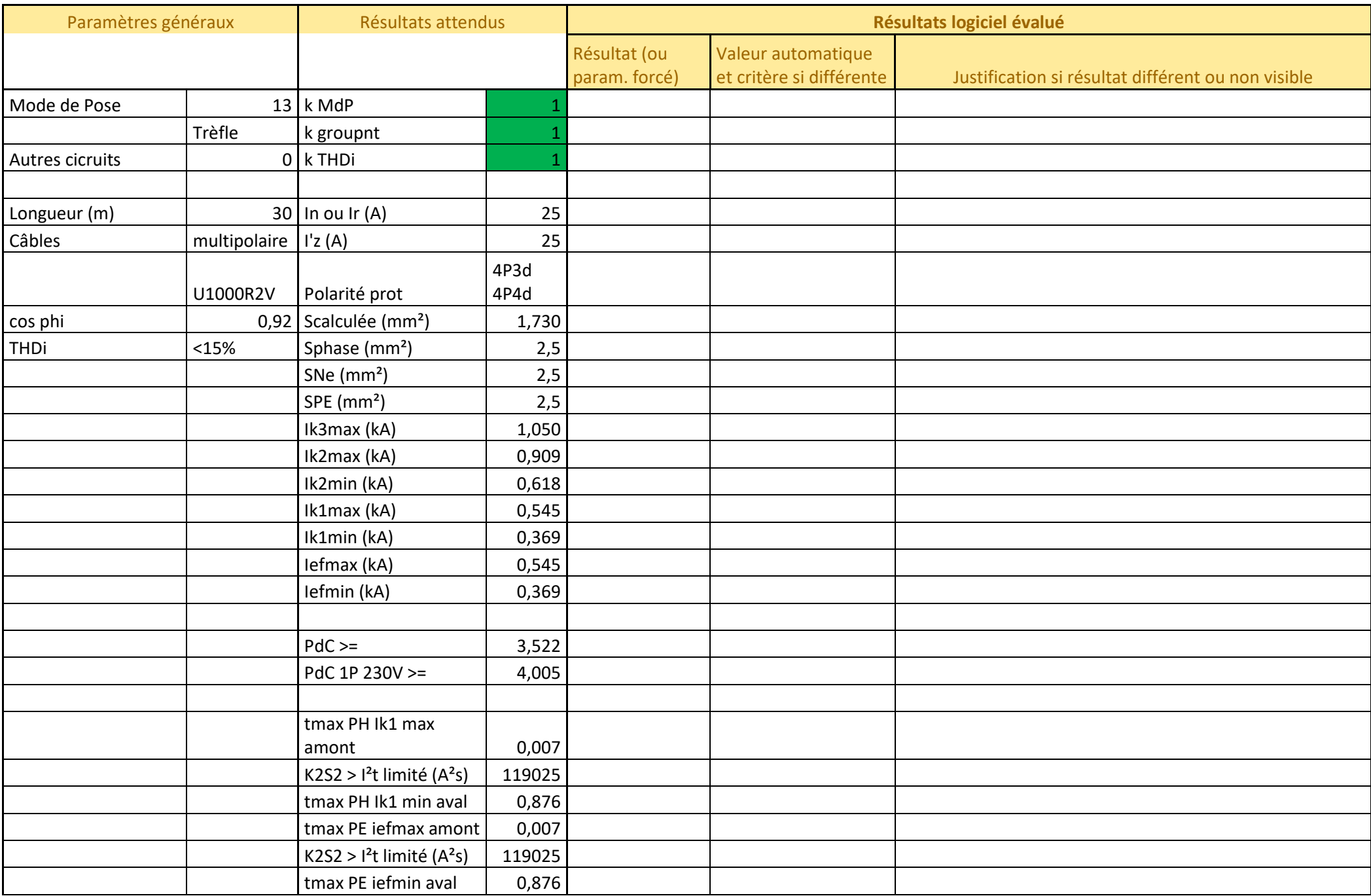

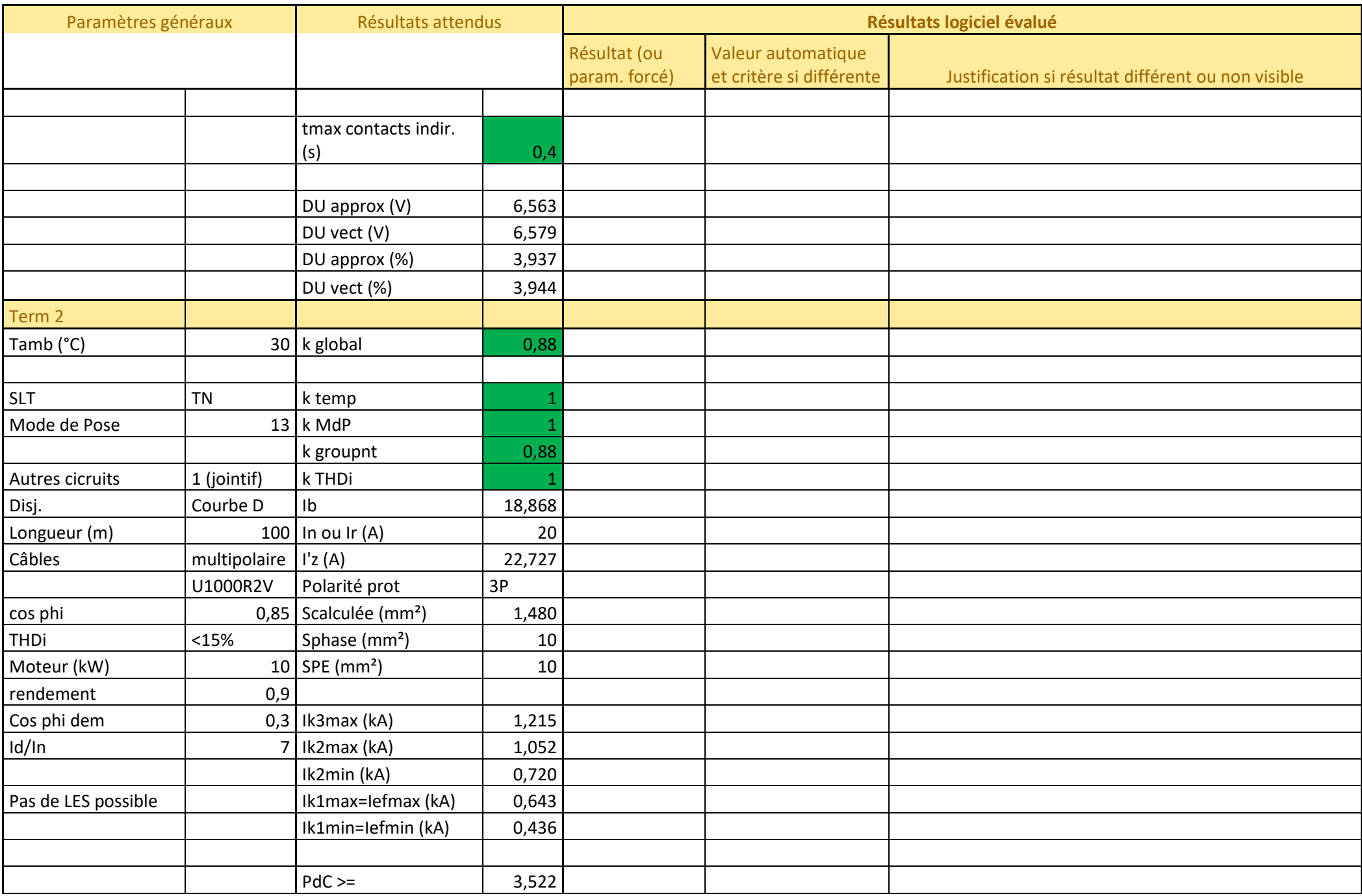

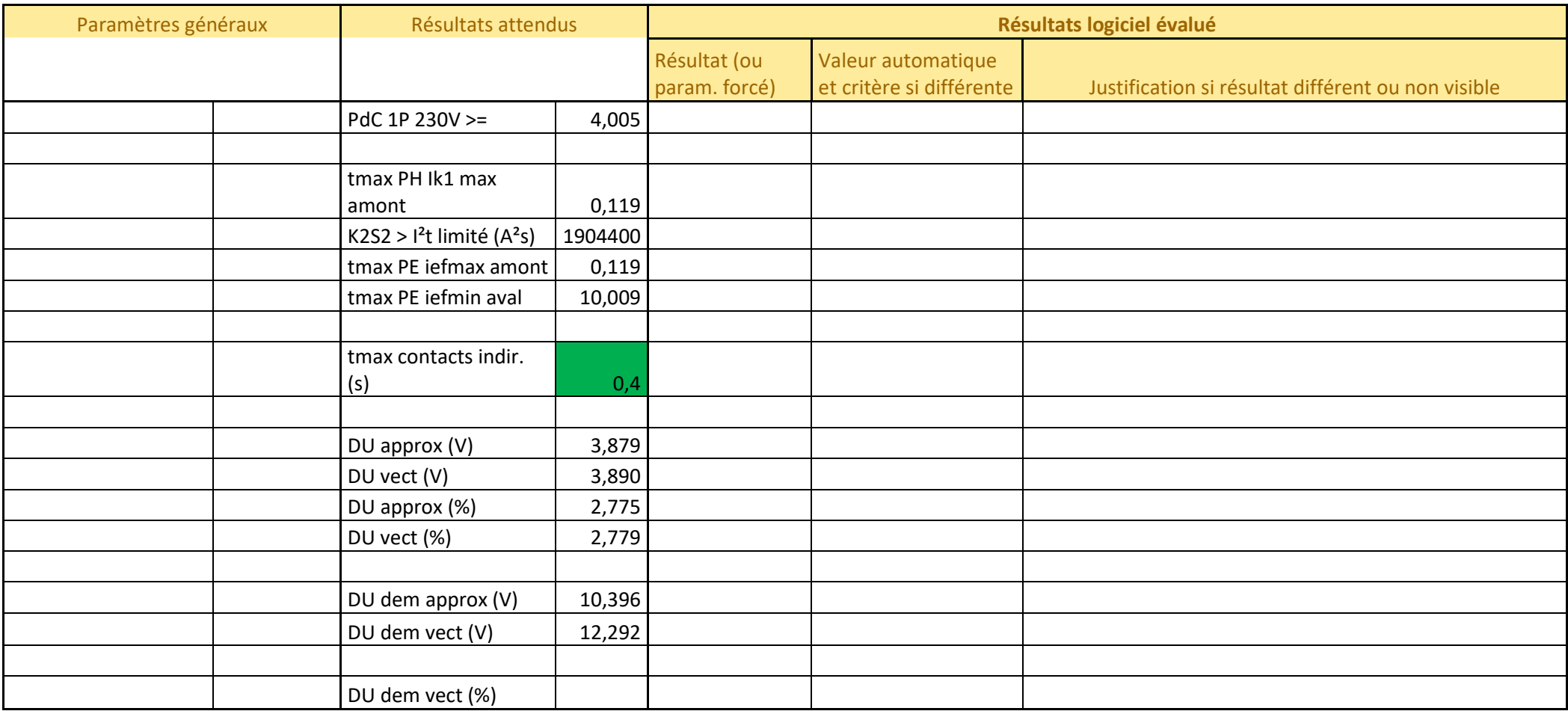

## **Fiche de test 3, issue du guide AFNOR C15-500, annexe C.3**

Schéma électrique de l'installation à calculer, extrait du guide C15-500 :

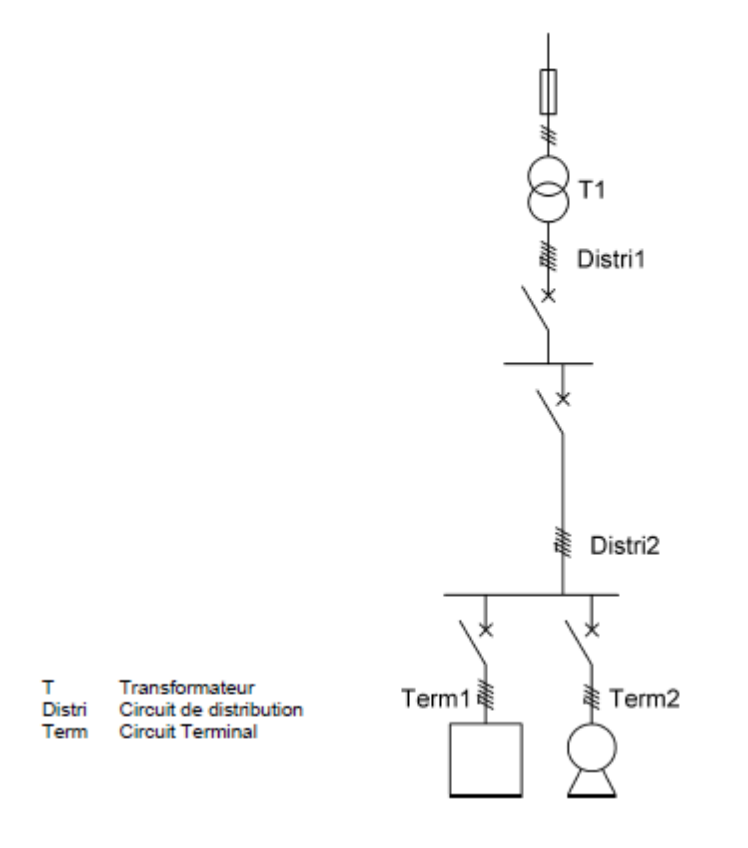

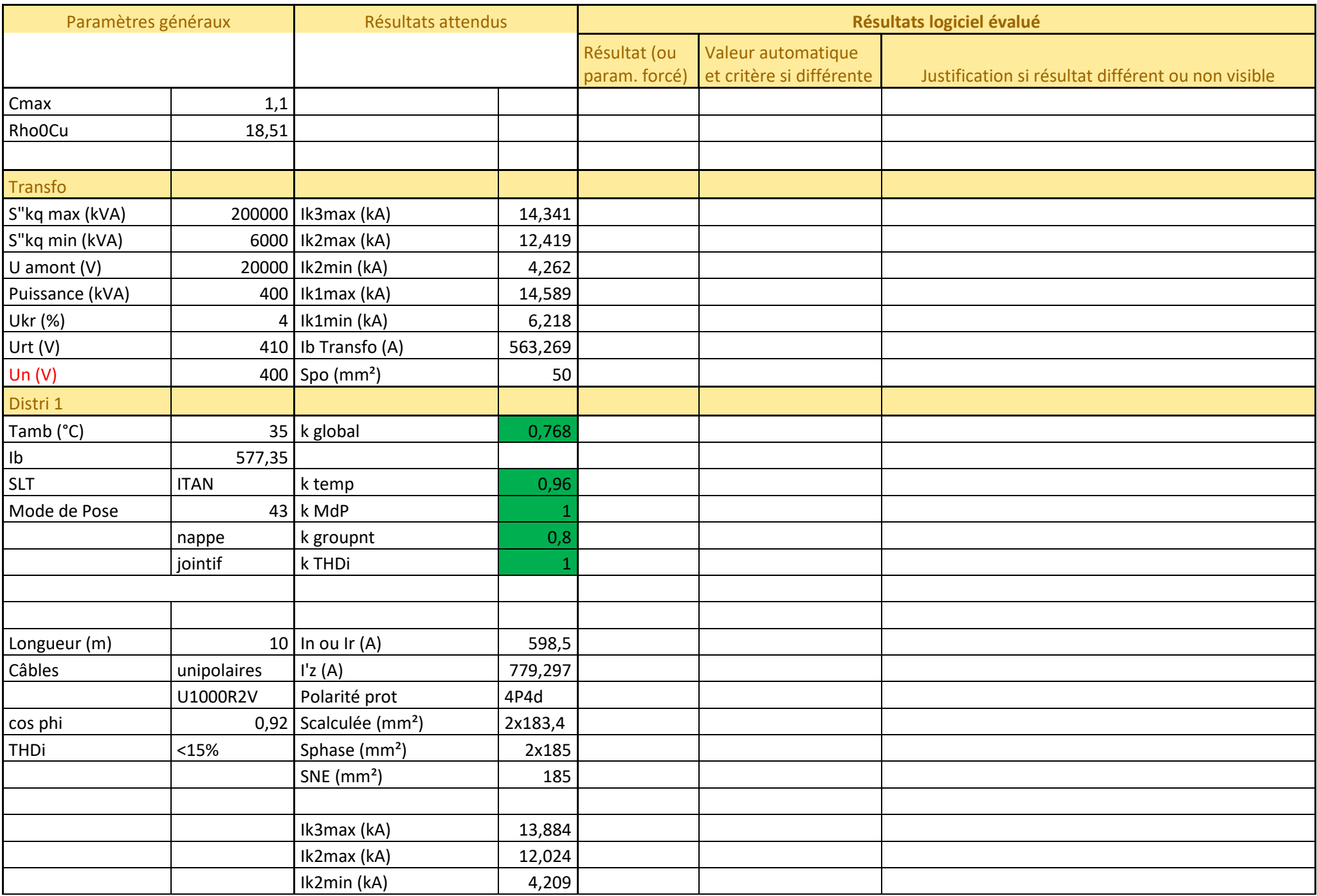

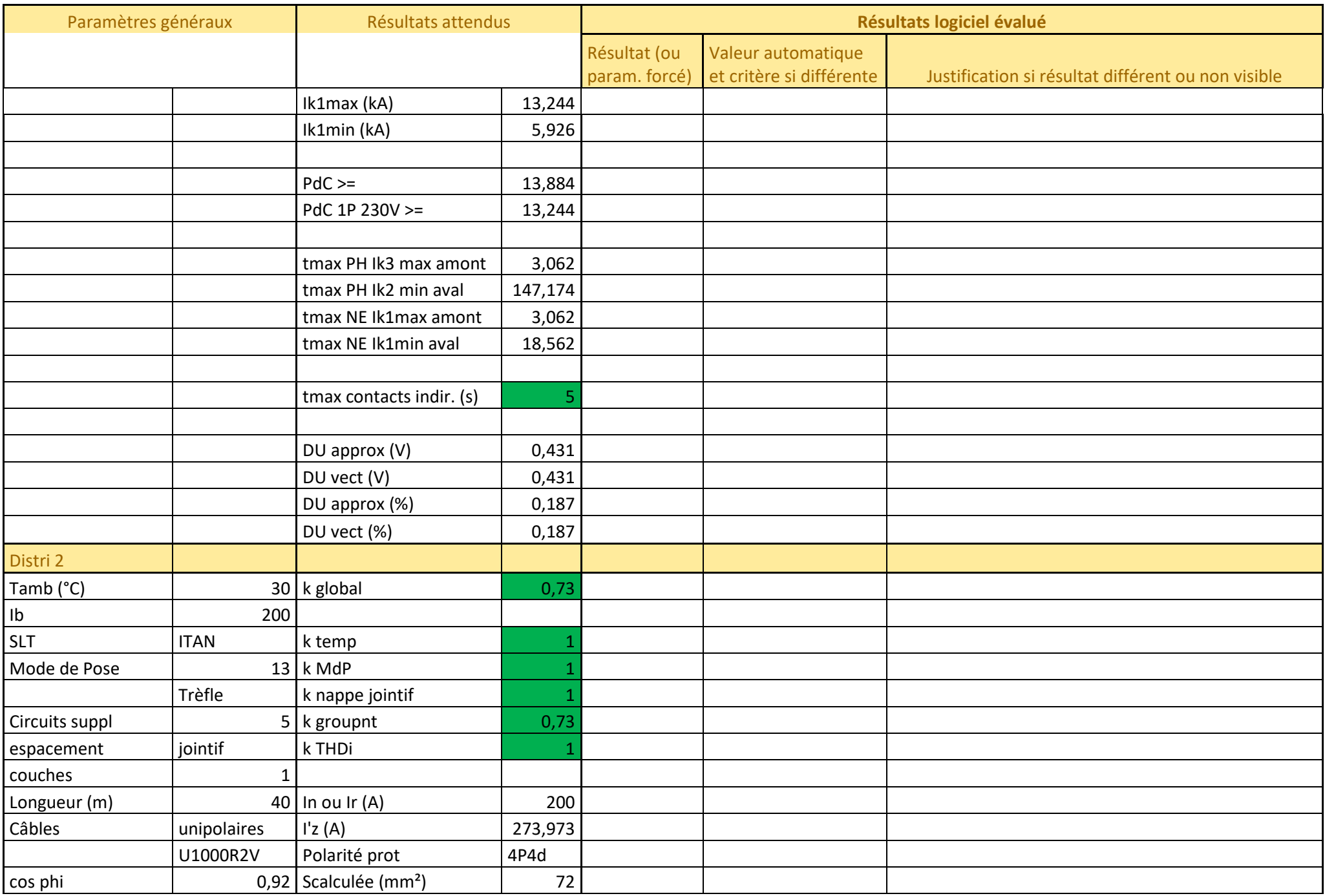

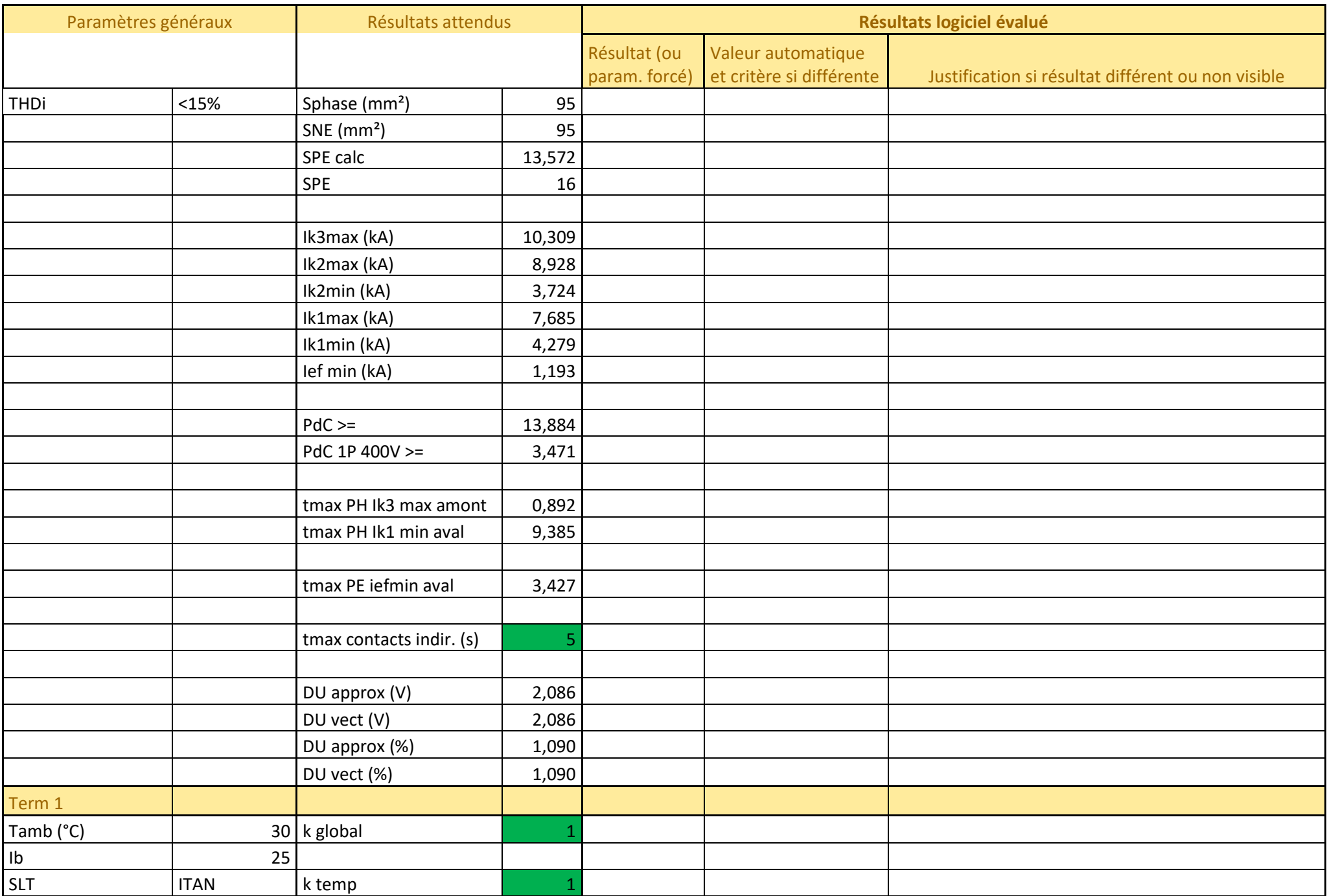

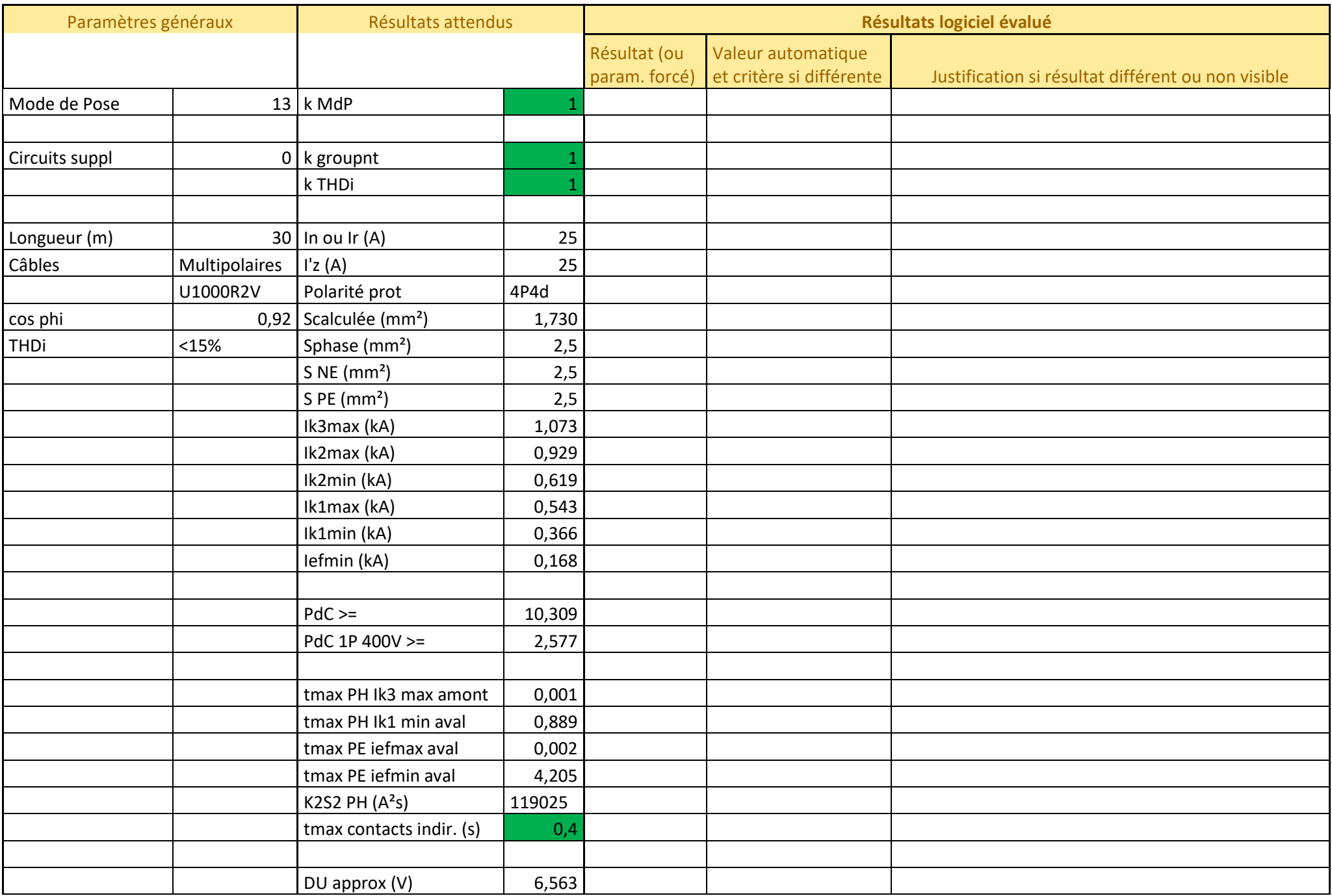

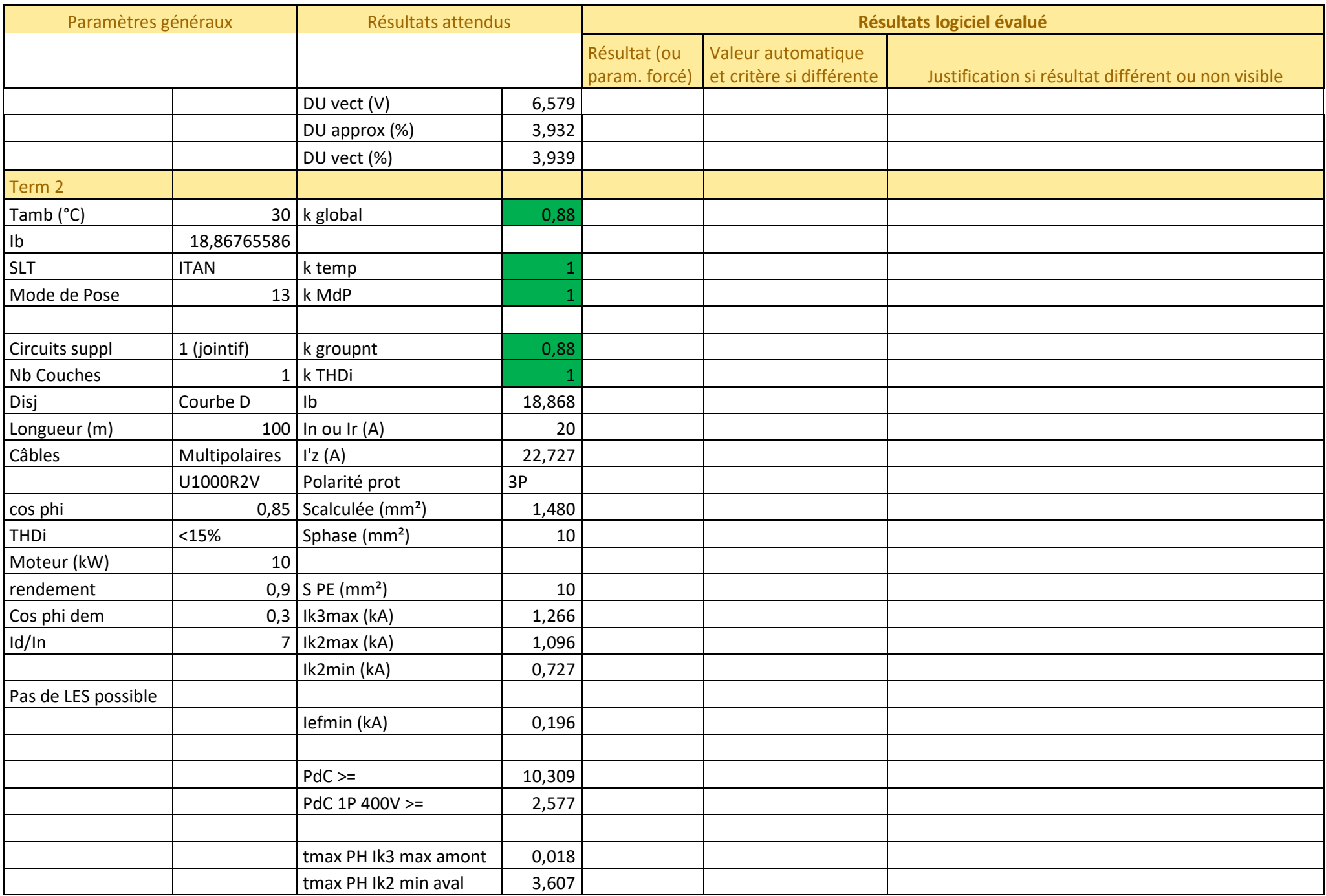

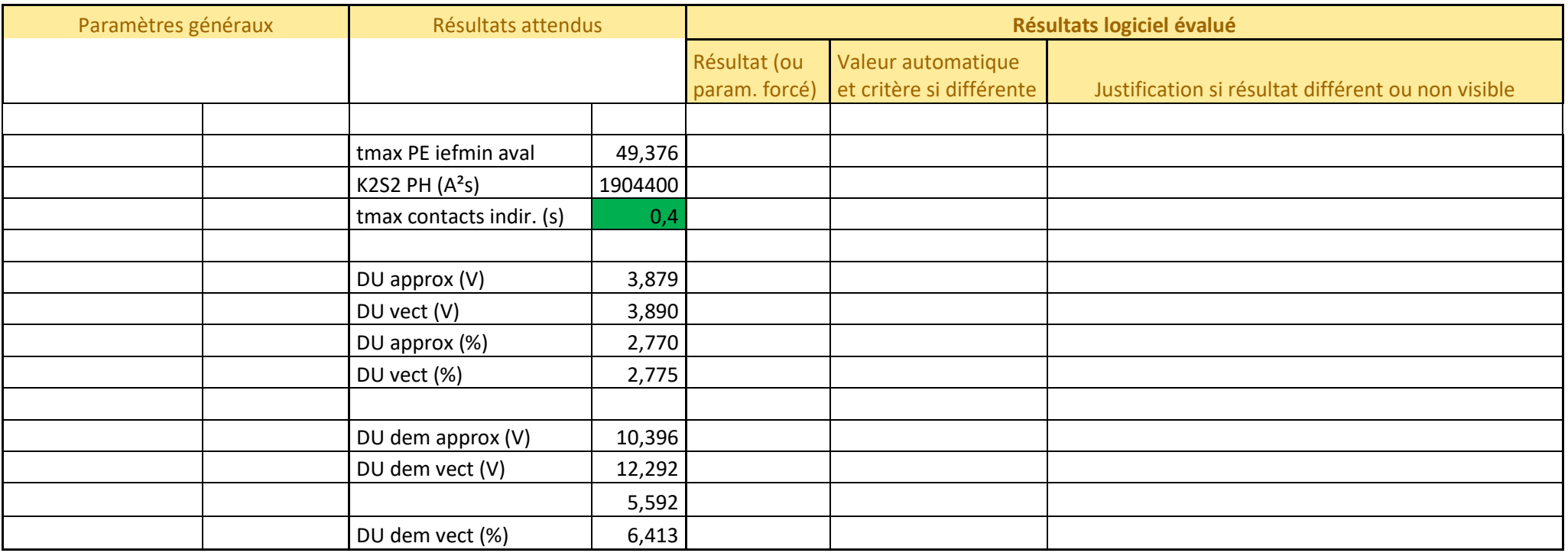